# **БВД-SM110F, БВД-SM110FCP**

Блоки вызова БВД-SM110F, БВД-SM110FCP (в дальнейшем - блок вызова) используются в составе многоквартирных домофонов и видеодомофонов VIZIT (до 100 абонентов) и обеспечивает двухстороннюю связь между посетителем и абонентом, а также открывание замка двери подъезда.

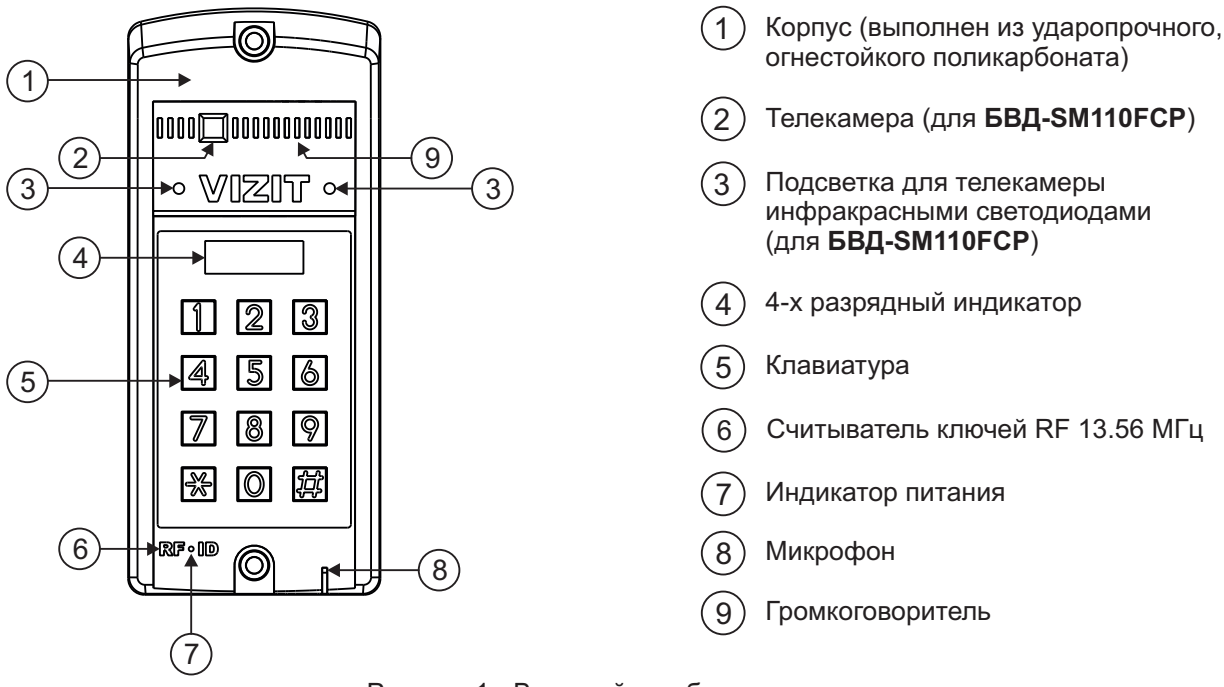

Рисунок 1 - Внешний вид блока

#### Блок вызова имеет исполнения, указанные в таблице:

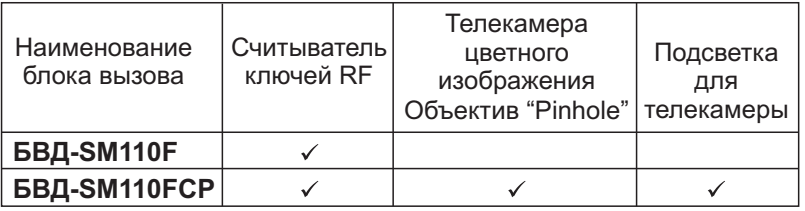

В наименовании блока вызова используются буквенные обозначения:

**F** - считыватель ключей RF (VIZIT-RF3.x и VIZIT-RF4.x / 13.56 МГц)

**С** - телекамера цветного изображения

**Р** - объектив "Pinhole"

#### **Внимание!**

**В качестве ключей RF могут быть использованы только оригинальные идентификаторы торговой марки VIZIT®- VIZIT-RF3.x и VIZIT-RF4.x.** 

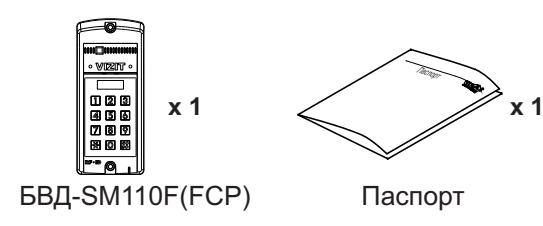

#### **КОМПЛЕКТ ПОСТАВКИ**

**Крепёжные элементы**

**OF DESCRIPTION** Винт самонарезающий DIN 912 SW 4,8х40

Дюбель 8х40 **x 2 x 2**

Заглушка **x 4**

**УКАЗАНИЯ МЕР БЕЗОПАСНОСТИ**

В блоке вызова нет напряжений, превышающих 18 В.

#### **Запрещается**

- производить монтажные и ремонтные работы при включенном питании -
- производить ремонт вне специализированных сервисных организаций -

Не допускайте попадания на корпус жидких, химически активных веществ. При очистке блока вызова отключите блок управления от сети и не используйте моющие средства.

## **ФУНКЦИИ**

- Вызов абонента набором номера квартиры.
- **-** Видеоконтроль обстановки перед телекамерой блока вызова (для **БВД-SM110FCP**).
- -Дуплексная связь между посетителем и абонентом (до 80 секунд).
- -Отпирание замка входной двери:
	- при нажатии кнопки отпирания замка на абонентском устройстве (мониторе или устройстве квартирном переговорном, в дальнейшем - УКП) во время связи;
	- при наборе 4-х значного общего кода;
	- при наборе 3-х значного индивидуального кода;
	- при нажатии кнопки для выхода;
	- ключами VIZIT-RF3.x (13.56 МГц), в дальнейшем ключ.
- -Работа с пультом консьержа.
- Связь "Консьерж Посетитель" по инициативе консьержа.
- Селев поисвери посетитель не индиативе исповерии.<br>• Включение / выключение вызова любой квартиры (отпирание замка индивидуальным кодом сохраняется).<br>• Возможность обновления базы ключей, включения/выключения вызова ква
- Возможность обновления базы ключей, включения/выключения вызова квартир, изменения установок с помощью бесконтактного модуля памяти VIZIT-RFM4 (RFID 13.56 МГц).
- Программируемая продолжительность отпирания замка (от 1 до 20 секунд).
- -Возможность записи ключей «квартирным» и «сплошным» списком.
- Возможность автоматической записи ключей режим «Акцепт» (доступен только при установке «сплошного» списка записи ключей).
- Стирание ключей.<br>• Стирание ключей.
- Запись индивидуальных кодов отпирания замка.
- -Звуковые сигналы в блоке вызова о режимах работы.
- -Сигнал вызова в абонентском устройстве и дублирование сигнала в блоке вызова.
- Короткий звуковой сигнал в абонентском устройстве соответствующей квартиры при использовании индивидуального кода, ключа.
- $\bullet$ Вывод сообщений о режимах работы домофона на индикатор блока вызова.
- -Регулировка громкости служебных сообщений в блоке вызова.
- Регулировка громкости дуплексной связи в блоке вызова.
- Автоматическая компенсация сопротивления линии, повышающая устойчивость разговорного тракта.
- Полетани техна повтовления ПО на объекте (с использованием блока сопряжения CU-14).

# **ОСОБЕННОСТИ ФУНКЦИОНИРОВАНИЯ**

Применение ключей VIZIT-RF3.x (13.56 МГц) позволяет обеспечить дополнительную защиту от несанкционированного администрирования системы доступа. Защита предусматривает установку 8-разрядного PIN-кода блока вызова с последующей привязкой к нему ключей, записываемых в память блока вызова.

#### **Примечания.**

1. Если нет необходимости в дополнительной защите от несанкционированного администрирования системы доступа, то PIN-код следует оставить 0000 0000. В этом случае, ключи, записанные в память блока вызова, становятся ключами доступа без выполнения процедуры привязки.

2. При изменении PIN-кода обязательно следует выполнить привязку ключей.

.<br>Кроме того, привязка ключей обеспечивает возможность создания дубликатов ключей **только** обслуживающей организацией. Для создания дубликатов и подготовки базы данных ключей, кодов и установок применяется программатор VIZIT-DM15.

# **СОСТАВ ДОМОФОНА / ВИДЕОДОМОФОНА**

Блок вызова может использоваться с оборудованием торговой марки VIZIT<sup>®</sup>:

- блоком питания **БПД18/12-1-1**;
- блоками коммутации БК-4AV, БК-4MVE, БК-4M, БК-10, БК-30M, БК-100M;
- разветвителями видеосигнала РВС-2, РВС-4М, РВЕ-4;
- замком электромагнитным VIZIT-ML400x, VIZIT-ML300x, VIZIT-ML240x;
- замком электромеханическим или защёлкой (12VDC / 0.6 A max.);
- кнопкой для выхода **"EXIT 300M", "EXIT 500"**;
- абонентскими устройствами мониторами и / или устройствами квартирными переговорными УКП;
- пультом консьержа VIZIT-ПК200 или VIZIT-ПК800.

Перечисленное оборудование поставляется потребителю по отдельному заказу.

# **РЕКОМЕНДАЦИИ ПО ВЫБОРУ БЛОКОВ ДОМОФОНА / ВИДЕОДОМОФОНА**

#### **Блок вызова.**

Исполнения блока вызова:

- БВД-SM110F - без телекамеры;

- БВД-SM110FCP - со встроенной телекамерой цветного изображения.

#### **Замок.**

Рекомендуется применять электромагнитные замки VIZIT-ML240x, VIZIT-ML300x, VIZIT-ML400x или электромеханические замки и защёлки (12VDC / 0.6 A max.).

Электромагнитные замки VIZIT имеют встроенный модуль перемагничивания, который устраняет остаточную намагниченность при отпирании замка, а также препятствует возникновению помех при коммутации обмотки замка.

**Запрещается использовать электромагнитные замки с сопротивлением обмотки менее 20 Ом, а также не имеющие цепей перемагничивания.**

При использовании электромеханического замка или защёлки следует с соблюдением полярности подключить к клеммам замка / защёлки диод (например, 1N4007, в комплект поставки не входит), препятствующий возникновению помех при коммутации обмотки замка.

**Запрещается использовать электромеханические замки с током потребления более 1А (сопротивлением обмотки менее 10 Ом).**

#### **Блок питания.**

Для питания блока вызова и замка рекомендуется применять блок питания **БПД18/12-1-1**.

#### **Кнопка для выхода.**

Для выхода из помещения рекомендуется использовать кнопки "EXIT 300M" и "EXIT 500", имеющие цепи аварийного управления электромагнитным замком.

#### **Блоки коммутации и разветвители видеосигнала.**

Блоки коммутации обеспечивают подключение абонентских устройств (УКП и мониторов) к подъездной линии связи и видеосигнала домофона / видеодомофона. Разветвители видеосигнала обеспечивают подключение мониторов к подъездной линии видеосигнала видеодомофона.

Модели и количество используемых блоков коммутации и разветвителей видеосигнала зависит от количества абонентов и типа абонентских устройств.

Возможно применение блоков коммутации БК-4AV, БК-4MVE, БК-4M, БК-10, БК -30M, БК -100M и разветвителей видеосигнала РВС-4М, РВЕ-4. Основные особенности перечисленных устройств указаны в таблице:

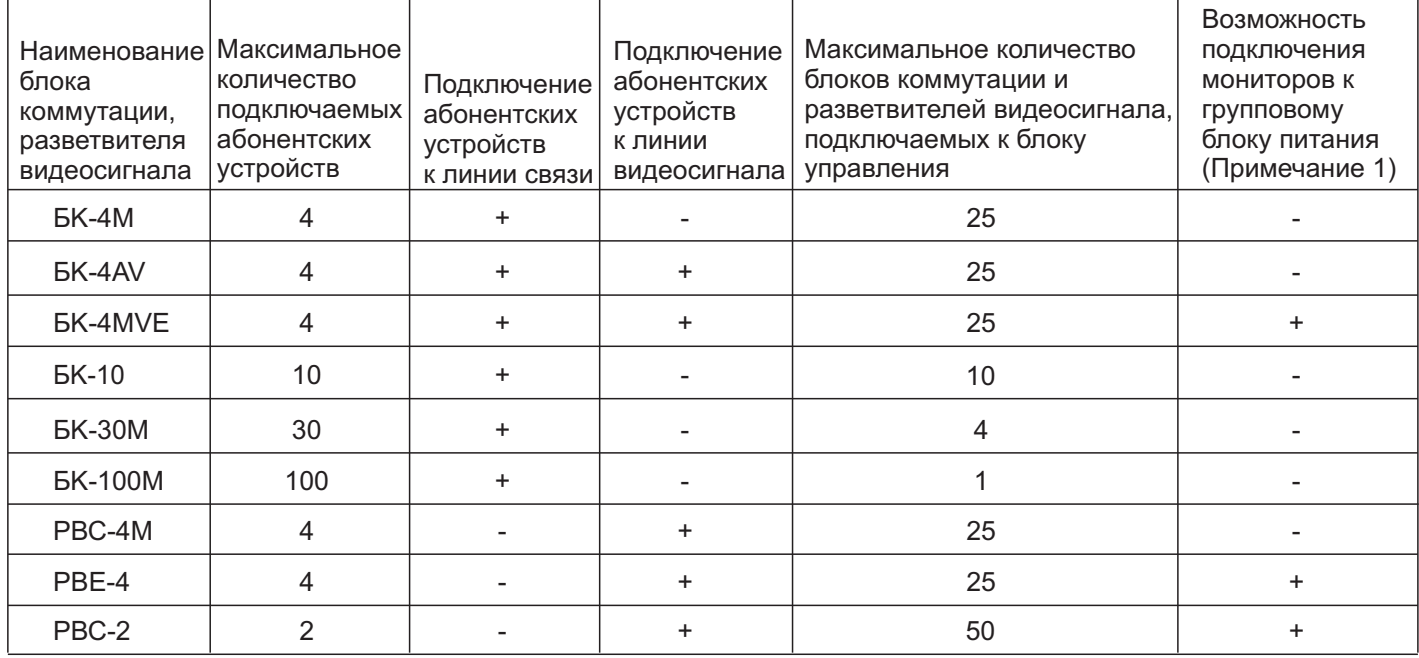

Примечание 1. Блоки коммутации БК-4MVE и разветвители видеосигнала РВС-4М, РВС-2 обеспечивают подключение мониторов к групповому блоку питания. Рекомендуется использовать блок питания **БПД24/12-1-1**.

Возможно комбинированное использование разных типов блоков коммутации.

#### **Абонентские устройства.**

Используются мониторы VIZIT и устройства квартирные переговорные УКП, кроме УКП серии 100. Возможно комбинированное использование мониторов и УКП в составе видеодомофона.

#### **Пульт консьержа.**

возможно использование пультов консьержа VIZIT-ПК200 и VIZIT-ПК800.

# **ПОРЯДОК УСТАНОВКИ**

Допускается установка блока вызова на стену и неподвижную часть входной двери, в места, защищённые от: - ярких, направленных на блок источников света;

- прямого попадания дождя и снега.

![](_page_3_Figure_3.jpeg)

Рисунок 2 - Рекомендуемая высота установки блока вызова и область обзора телекамеры

![](_page_3_Figure_5.jpeg)

- <sup>1</sup> Отверстие ( ) диаметром 8 мм, глубиной 40 мм **х2**
- 2 Дюбель 8х40 (**x2**)
- 3 Блок вызова
- 4 Винт самонарезающий 4,8х40 ( ) DIN 912 SW **х2** Заглушка ( ) **х2** Заглушка ( ) **х2**
- 5
- 

Рисунок 3 - Установка блока вызова на стену

# 1 50 **READER**  $\mathbb{Q}$  $\frac{1}{\sqrt{2}}$  $\frac{5}{9}$   $\frac{81}{2}$   $\Big|_{160}$ **DARY AD** ▧ ()  $\circledR$  $\bigcirc \hspace{-2.0pt} R$ 0)  $\left( 2\right)$  $\mathbb{Q}^{\tiny\textcircled{\tiny{M}}}$  $\left(3\right)$ 4

- Отверстие (x2) диаметром 4,2 мм
- 2 Блок вызова
- 3 Винт самонарезающий DIN 912 SW 4,8х40 (x2)
- $\overline{4}$
- беллушка (x2)<br>Отверстие (x1) для кабеля диаметром 12 мм<br>**С** Отверстие (x1) для кабеля на набеля диаметром 12 мм

Рисунок 4 - Установка блока вызова на неподвижную часть металлической двери

# Примечания.

1.Элементы крепления входят в комплект поставки.

2. Для крепления блока вызова винтами  $\scriptstyle{(4)}$  используйте ключ шестигранный 4 мм. Ключ шестигранный не входит в комплект поставки.

# **ПОДКЛЮЧЕНИЕ БЛОКОВ ДОМОФОНА / ВИДЕОДОМОФОНА**

Для подключения к другим блокам домофона / видеодомофона используются клеммы блока вызова. Расположение и назначение клемм показано на рисунке 5.

![](_page_4_Picture_238.jpeg)

Рисунок 5 - Расположение и назначение клемм блока вызова

Для монтажа цепей следует использовать провода с медными жилами в соответствии с таблицей:

![](_page_4_Picture_239.jpeg)

#### **Примечание.**

1. В таблице указана максимальная длина проводов для определённой модели электромеханической защёлки. При подключении другой модели замка / защёлки максимальная длина проводов определяется в соответствии с рекомендациями производителя замка / защёлки и опытным путём.

Подъездную линию видеосигнала между блоком вызова и блоками коммутации следует выполнять коаксиальным кабелем RG-59 (PK 75-3,7) или аналогичным, с медной центральной жилой и медной оплёткой. Не рекомендуется применять кабель со стальной жилой и оплёткой, выполненной из алюминиевой фольги.

Схемы соединений приведены в разделе ПРИМЕРЫ СХЕМ СОЕДИНЕНИЙ.

Программирование блоков коммутации и порядок подключения к ним абонентских устройств описаны в инструкциях соответствующих блоков.

# **ПРИМЕРЫ СХЕМ СОЕДИНЕНИЙ**

![](_page_5_Figure_1.jpeg)

![](_page_5_Figure_2.jpeg)

![](_page_5_Figure_3.jpeg)

Рисунок 7 - Схема соединений блока вызова БВД-SM110F с электромагнитным замком VIZIT-ML400, блоком питания **БПД18/12-1-1** и кнопкой "EXIT 500"

![](_page_5_Figure_5.jpeg)

Рисунок 8 - Схема соединений блока вызова БВД-SM110F с электромеханической защёлкой и блоком питания **БПД18/12-1-1**

![](_page_6_Figure_0.jpeg)

Рисунок 9 - Схема соединений блока вызова БВД-SM110FCP с электромагнитным замком VIZIT-ML400, блоком питания БПД18/12-1-1 и кнопкой "EXIT 300M"

![](_page_6_Figure_2.jpeg)

Рисунок 10 - Схема соединений блока вызова БВД-SM110FCP с электромагнитным замком VIZIT-ML400, блоком питания БПД18/12-1-1 и кнопкой "EXIT 500"

![](_page_6_Figure_4.jpeg)

Рисунок 11 - Схема соединений блока вызова **БВД-SM110FCP** с электромеханической защёлкой и блоком питания **БПД18/12-1-1**

![](_page_7_Figure_0.jpeg)

Рисунок 12 - Схема соединений блока вызова БВД-SM110F с блоками коммутации БК-4М и УКП в составе многоабонентского домофона до 100 абонентов

![](_page_8_Figure_0.jpeg)

Рисунок 13 - Схема соединений блока вызова БВД-SM110F с блоками коммутации БК-10 и УКП в составе многоабонентского домофона до 100 абонентов

![](_page_9_Figure_0.jpeg)

Рисунок 14 - Схема соединений блока вызова **БВД-SM110F** с блоками коммутации **БК 30**  и УКП в составе многоабонентского домофона до 100 абонентов

![](_page_10_Figure_0.jpeg)

Рисунок 15 - Схема соединений блока вызова БВД-SM110F с блоками коммутации БК-100М и УКП в составе многоабонентского домофона до 100 абонентов

![](_page_10_Figure_2.jpeg)

Рисунок 16 - Схема соединений блока вызова БВД-SM110F с пультом консьержа VIZIT-ПК200

![](_page_11_Figure_0.jpeg)

Рисунок 17 - Схема соединений блока вызова БВД-SM110FCP с блоками коммутации БК-4AV и мониторами VIZIT в составе многоабонентского видеодомофона до 100 абонентов

![](_page_12_Figure_0.jpeg)

**Примечание .** Рекомендации по расчёту допустимого количества мониторов, подключаемых к одному блоку питания БПД24/12-1-1 приведены в инструкции по эксплуатации блока коммутации БК-4МVЕ.

Рисунок 18 - Схема соединений блока вызова БВД-SM110FCP с блоками коммутации БК-4MVE, блоком питания БПД24/12-1-1 и мониторами VIZIT в составе многоабонентского видеодомофона до 100 абонентов

К разветвителям видеосигнала **РВС-4М,** УКП и мониторам

К разветвителям видеосигнала **РВС-4М**

![](_page_13_Figure_2.jpeg)

Рисунок 19 - Схема соединений блока вызова БВД-SM110FCP с блоком коммутации БК-100M, разветвителями видеосигнала РВС-4М и мониторами VIZIT в составе многоабонентского видеодомофона до 100 абонентов

К разветвителям видеосигнала **РВС-4М,** УКП и мониторам

К разветвителям видеосигнала **РВС-4М**

![](_page_14_Figure_2.jpeg)

![](_page_14_Figure_3.jpeg)

**Примечание .**Рекомендации по расчёту допустимого количества мониторов, подключаемых к одному блоку питания БПД24/12-1-1 приведены в инструкции по эксплуатации разветвителя видеосигнала PBE-4.

Рисунок 20 - Схема соединений блока вызова БВД-SM110FCP с блоком коммутации БК-100М, разветвителем видеосигнала РВЕ-4, блоком питания БПД24/12-1-1и мониторами VIZIT в составе многоабонентского видеодомофона до 100 абонентов

# **ПРОГРАММИРОВАНИЕ БЛОКА ВЫЗОВА**

Программные установки выполняются с клавиатуры блока вызова после соединения блоков домофона. Программирование сопровождается определёнными звуковыми сигналами и выводом сообщений на индикатор блока вызова.

Перечень установок и их заводские значения приведены в таблице:

![](_page_15_Picture_402.jpeg)

# . **Примечания**

- (1)- Значение «000» соответствует выключению индивидуального кода квартиры.
- (2) При выключении «квартирного» списка хранения ключей устанавливается «сплошной» список.
- (3) При включении режима «Акцепт» запись ключа в память блока управления производится автоматически при его прикладывании к считывателю блока вызова. Включение режима возможно только в случае установки «сплошного» списка хранения ключей. В ключах VIZIT-RF3.1 (13.56 МГц) должна быть предварительно выполнена привязка к PIN-коду блока вызова (если установленный PIN-код отличен от 0000 0000).
- (4)- Если сигнализация для <u>всех</u> квартир выключена, то значения сигнализации, установленные <u>для каждой</u> квартиры, не имеют значения.
- (5) МАСТЕР-ключ предназначен для входа в режим программирования блока вызова и обеспечивает изменение или восстановление всех установок, в том числе изменение PIN-кода и пароля обслуживающего персонала. Предусмотрена запись **двух** МАСТЕР-ключей на случай утери одного из них. В качестве МАСТЕР-ключей могут быть использованы ключи VIZIT-RF3.x.

Рекомендуется хранить МАСТЕР-ключи у руководителя монтажной организации или у его доверенного лица.

- (6) Пароль обслуживающего персонала предназначен для входа в режим программирования блока вызова и обеспечивает изменение или восстановление установок, кроме изменения PIN-кода.
- (7) При записи ключей в память блока вызова производится автоматическая привязка записанных ключей к PIN-коду блока вызова. При этом в ключ записывается служебная информация, соответствующая установленному PIN-коду. В случае изменения PIN-кода необходимо выполнить установку №23 для привязки .<br>записанных ключей к новому PIN-коду. Ключ может быть привязан к семи различным PIN-кодам. При выполнении установки №23 для ключа, который уже был привязан к семи различным PIN-кодам, информация о привязке к последнему (седьмому) PIN-коду стирается из ключа и заменяется новой.
- (8) После выполнения этой установки замок будет открыт до момента выхода из режима программирования установок.

# **ВЫПОЛНЕНИЕ УСТАНОВОК**

При описании процедур выполнения установок использованы следующие сокращения и условные обозначения: БВД - блок вызова

– звуковой сигнал в БВД

[ххххх] – сообщение на индикаторе БВД

Примечание. Блок вызова выходит из режима установок при нажатии кнопки \* или автоматически по истечении 1 минуты после последнего нажатия кнопки блока вызова.

# **Вход в режим установок**

#### Набором пароля обслуживающего персонала  $\bullet$

![](_page_16_Picture_307.jpeg)

#### С помощью МАСТЕР-ключа  $\bullet$

**Примечание.** Два МАСТЕР-ключа должны быть предварительно записаны в память блока вызова.

![](_page_16_Picture_308.jpeg)

# **1. Включение/выключение общего кода отпирания замка**

![](_page_16_Picture_309.jpeg)

# **2. Установка общего кода отпирания замка**

![](_page_17_Picture_420.jpeg)

# **3. Включение/выключение всех индивидуальных кодов отпирания замка**

![](_page_17_Picture_421.jpeg)

# **4. Установка индивидуальных кодов отпирания замка**

![](_page_17_Picture_422.jpeg)

# **5. Включение/выключение «квартирного» списка хранения ключей**

![](_page_17_Picture_423.jpeg)

# **6. Запись ключей**

Запись ключей может осуществляться в двух режимах:

- «сплошным» списком;

- по «квартирному» списку – блоками по 6 ключей для каждой квартиры.

«Сплошной» или «квартирный» список хранения ключей выбирается установкой №5.

Внимание! Если значение PIN-кода блока вызова отличается от "0000 0000", то при выполнении данной процедуры одновременно с записью ключа производится его привязка к PIN-коду . В этом случае установку №23 "Привязка ключей" выполнять не нужно.

# **6.1 Запись ключей «сплошным» списком**

![](_page_18_Picture_304.jpeg)

# **6.2 Запись ключей по «квартирному» списку**

![](_page_18_Picture_305.jpeg)

# **7. Удаление ключей**

Удаление ключей может осуществляться в двух режимах:

- «сплошным» списком;
- по «квартирному» списку.

«Сплошной» или «квартирный» список хранения ключей выбирается установкой №5.

# **7.1 Удаление ключей «сплошным» списком**

![](_page_19_Picture_292.jpeg)

# **7.2 Удаление ключей по «квартирному» списку**

![](_page_19_Picture_293.jpeg)

# **8. Включение/выключение режима автоматической записи ключей – режим «Акцепт» Примечания.**

1. Включение режима возможно только в случае установки «сплошного» списка хранения ключей.

2. В ключах должна быть предварительно выполнена привязка к PIN-коду блока вызова (если PIN-код был установлен). Установка PIN-кода исключает запись случайных ключей в память блока вызова.

![](_page_20_Picture_371.jpeg)

# **9. Включение/выключение вызова в квартиру**

![](_page_20_Picture_372.jpeg)

# **10. Общее включение/выключение короткого сигнала (БИП) в абонентских устройствах квартир при использовании индивидуальных кодов и ключей**

![](_page_20_Picture_373.jpeg)

#### **11. Включение/выключение короткого сигнала (БИП) в абонентском устройстве соответствующей квартиры при использовании индивидуального кода и ключей, записанных для этой квартиры**

![](_page_21_Picture_324.jpeg)

# **12. Установка продолжительности открытого состояния замка (от 1 до 20 секунд)**

![](_page_21_Picture_325.jpeg)

# **13. Изменение громкости блока вызова в режиме связи (10 уровней)**

![](_page_21_Picture_326.jpeg)

# **14. Изменение громкости служебных сигналов в блоке вызова (5 уровней)**

![](_page_22_Picture_369.jpeg)

# **15. Время до начала вызова после набора номера квартиры (от 2 до 6 секунд)**

![](_page_22_Picture_370.jpeg)

# **16. Установка номера консьержа**

![](_page_22_Picture_371.jpeg)

# **17. Запись МАСТЕР-ключей**

# **Примечания.**

1. Запись МАСТЕР-ключей доступна при условии входа в режим установок:

- с использованием предварительно записанного МАСТЕР-ключа;

- набором пароля обслуживающего персонала, если не был записан хотя бы один МАСТЕР-ключ.

2. Для записи новых МАСТЕР-ключа / ключей необходимо удалить записанный ключ / ключи (установка №18).

![](_page_22_Picture_372.jpeg)

# **18. Удаление МАСТЕР-ключей**

# **Примечание.**

Удаление МАСТЕР-ключа доступно при входе в режим установок с использованием МАСТЕР-ключа.

![](_page_23_Picture_350.jpeg)

# **19. Изменение пароля обслуживающего персонала**

![](_page_23_Picture_351.jpeg)

# 20. Изменение PIN-кода блока вызова

Примечание. Изменение PIN-кода доступно при условии входа в режим установок:

- с использованием МАСТЕР-ключа;

- набором пароля обслуживающего персонала, если не был записан хотя бы один МАСТЕР-ключ.

![](_page_23_Picture_352.jpeg)

# 21. Индикация PIN-кода на индикаторе блока вызова

![](_page_24_Picture_311.jpeg)

# **22. Индикация пароля обслуживающего персонала на индикаторе блока вызова**

![](_page_24_Picture_312.jpeg)

# **23. Привязка ключей**

![](_page_24_Picture_313.jpeg)

# **24. Индикация версии программного обеспечения блока вызова**

![](_page_24_Picture_314.jpeg)

# **25. Отпирание замка на время программировании**

**Примечание.** После выполнения этой установки замок будет открыт до момента выхода из режима программирования установок.

![](_page_24_Picture_315.jpeg)

#### **26. Обновление базы ключей и изменение установок с помощью бесконтактного модуля памяти VIZIT-RFM4 (RFID 13.56 MFu)**

# **Примечания.**

1. Для обновления / администрирования используется один модуль VIZIT-RFM4.

2. Изменение базы данных блока вызова и последующая запись этих изменений в модуль / модули VIZIT-RFM4 производится использованием программатора VIZIT-DM15.

![](_page_25_Picture_389.jpeg)

# **27. Обновление программного обеспечения блока вызова**

В блоке вызова предусмотрена возможность обновления программного обеспечения (ПО) на объекте.

Для этого используется блок сопряжения **CU-14**, подключённый к блоку вызова и компьютеру, а также программа VIZIT Firmware Update. Программа VIZIT Firmware Update приведена в разделе ПРОДУКЦИЯ (на странице описания блока сопряжения CU-14) следующих интернет-ресурсов VIZIT:

www.domofon.ru,www.domofon-vizit.ru,www.domofon-vizit.kiev.ua,www.vizit-group.com/ru/ .

Внимание. После обновления ПО, выполненные ранее установки, записанные ключи, МАСТЕР-ключи, PIN-код и пароль обслуживающего персонала сохраняются.

# **Для обновления ПОвыполните в строгой последовательности действия, указанные ниже.**

- 1. Отключите блок питания от сети 220 В.
- 2. Соедините блок вызова и блок сопряжения как показано на рисунках 6 11 и 21.

![](_page_25_Figure_13.jpeg)

- 5. Включите блок питания в сеть. Контролируйте включение подсветки клавиатуры блока вызова.
- 6. Войдите в режим установок.
- 7. Наберите 27. На индикаторе блока вызова [----].
- 8. Подключите блок сопряжения к компьютеру кабелем USB.
- 9. Запустите программу VIZIT Firmware Update.
- 10. Выполните обновление ПО блока вызова, следуя инструкции к программе VIZIT Firmware Update.
- 11. Отключите блок питания от сети.
- 12. Отключите блок сопряжения от блока вызова.

следующем включении питания на индикатор блока вызова выводится сообщение [ - - - - ]. В этом случае повторите процедуру обновления ПО. Примечание. Если процесс обновления был прерван, например, выключилось питание блока вызова, тогда при

## **Описание процедуры перезаписи обоих МАСТЕР-ключей в случае их утери.**

- 1. Получите PUK-код у изготовителя блока вызова. Для этого:
- Обратитесь к изготовителю, представив документы подтверждающие приобретение данного блока.
- Сообщите изготовителю PIN-код блока вызова.
- Изготовитель сообщит PUK-код для стирания обоих МАСТЕР-ключей.

2. Войдите в режим установок с использованием PUK-кода и запишите новые МАСТЕР-ключи. Для этого:

- На клавиатуре блока вызова наберите **# 999**. На индикатор выводится сообщение [PASS].

- Наберите восемь цифр PUK-кода. При правильном вводе PUK-кода блок вызова входит в режим установок.

- Запишите новые МАСТЕР-ключи, как указано в пункте 17 раздела В**ЫПОЛНЕНИЕ УСТАНОВОК** и выполните другие установки, при необходимости.

**Внимание!** Не разглашайте PUK-код, чтобы избежать несанкционированного доступа к установкам блока вызова.

# **ПРОВЕРКА РАБОТЫ И РЕГУЛИРОВКА БЛОКА УПРАВЛЕНИЯ**

После установки блоков домофона / видеодомофона и проверки правильности монтажа временно отключите абонентское устройство любой квартиры от блока коммутации. Вместо абонентского устройства подключите контрольное УКП с соблюдением полярности.

Включите блок питания в сеть. Контролируйте включение подсветки клавиатуры блока вызова.

Нажмите кнопку блока вызова. Нажатие кнопок сопровождается звуковым сигналом. Наберите номер квартиры, к которой подключено контрольное УКП. Вызывной сигнал звучит в УКП и дублируется в блоке вызова.

Снимите трубку УКП. Проверьте наличие дуплексной связи между УКП и блоком вызова.

Нажмите на УКП кнопку отпирания замка, при этом замок открывается на установленное время (от **1** до 20 с), в блоке вызова звучит сигнал отпирания замка и на индикатор блока вызова выводится соответствующее сообщение. После отпускания кнопки звуковой сигнал прекращается. Связь между блоком вызова и УКП сохраняется в течение 80 секунд с начала разговора, или до установки трубки в держатель, или до нажатия  $\ast$ , после чего домофон возвращается в дежурный режим.

При необходимости отрегулируйте громкость блока вызова в его установках.

Отключите контрольное УКП, и подключите квартирное абонентское устройство.

Последовательно проверьте возможность вызова каждой из квартир, связь, дистанционное отпирание замка от УКП или монитора вызванного абонента.

Установите общий код и индивидуальные квартирные коды отпирания замка, если они не были установлены ранее.

Проверьте отпирание замка от общего и индивидуальных кодов (см. **ПОРЯДОК РАБОТЫ**).

Проведите запись ключей и проверьте отпирание замка всеми ключами.

При неправильном наборе кода, наборе несуществующего номера квартиры или использовании не записанного ключа звучит сигнал ошибки и домофон / видеодомофон переходит в дежурный режим.

# **ПОРЯДОК РАБОТЫ**

Для вызова абонента наберите номер требуемой квартиры. Вызывной сигнал звучит в УКП или мониторе соответствующей квартиры и дублируется в блоке вызова. При снятии абонентом трубки вызывной сигнал прекращается. Говорите с абонентом.

Для отпирания замка входной двери подъезда абонент должен нажать кнопку отпирания замка на УКП или мониторе. Замок открывается, в блоке вызова звучит сигнал. Откройте дверь и войдите. Для перевода домофона в дежурный режим абонент должен повесить трубку.

Для отпирания замка с помощью общего кода нажмите кнопки  $*$ , # и наберите код. При наборе правильного кода замок открывается, звучит сигнал, на индикатор блока вызова выводится сообщение об отпирании замка. Откройте дверь и войдите.

В случае ошибки нажмите кнопку \* и повторите набор.

Для отпирания замка с помощью индивидуального кода наберите <u>без пауз</u> номер квартиры, **#** и индивидуальный код для данной квартиры. Короткий сигнал звучит в УКП или мониторе соответствующей квартиры (если функция сигнализации использования индивидуального кода, ключа включена в установках блока вызова). При наборе правильного кода замок открывается. Индикация режима аналогична отпиранию замка с помощью общего кода.

В случае ошибки нажмите кнопку \* и повторите набор.

Для отпирания замка ключом приложите его к считывателю блока вызова. Звучит один короткий сигнал. Если <u>код ключа найден в памяти</u>, то замок открывается. При этом в квартире, ключ которой использовался, звучит короткий сигнал (если функция сигнализации использования индивидуального кода, ключа включена в установках блока вызова). Если <u>код ключа не найден в памяти,</u> звучит сигнал ошибки.

Для отпирания замка изнутри подъезда нажмите кнопку для выхода.

Если посетитель у блока вызова говорит с абонентом, то сигнализация отпирания замка при нажатии кнопки для выхода или использовании ключа не производится.

# **ТЕХНИЧЕСКИЕ ХАРАКТЕРИСТИКИ**

![](_page_27_Picture_213.jpeg)

# **Условия эксплуатации:**

Температура воздуха - от **минус 30 до плюс 45 °С**. Относительная влажность - до 98% при температуре 25°С.

Параметры телекамеры, установленной в блоке вызова, приведены в таблице:

![](_page_27_Picture_214.jpeg)